Учитель информатики СШ №19 имени Ы.Алтынсарина Бадилбекова Зауре Тойлыбековна

ΔO

uoHHaa cucmema

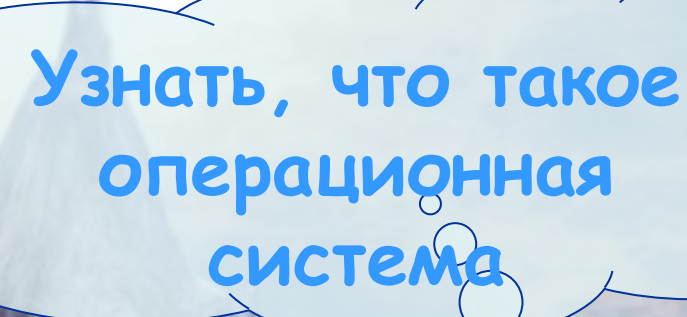

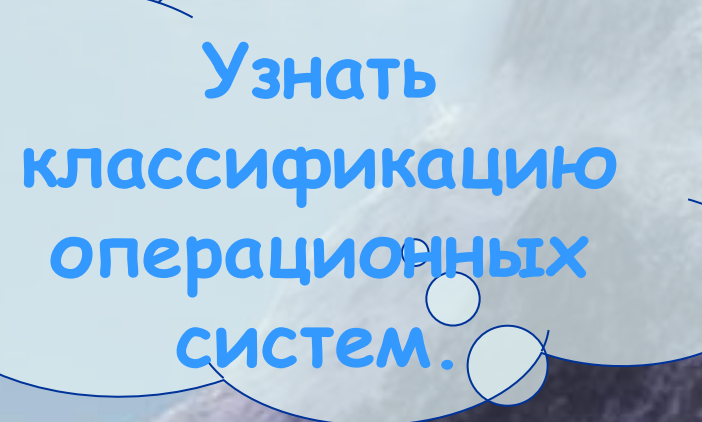

Цель

урока:

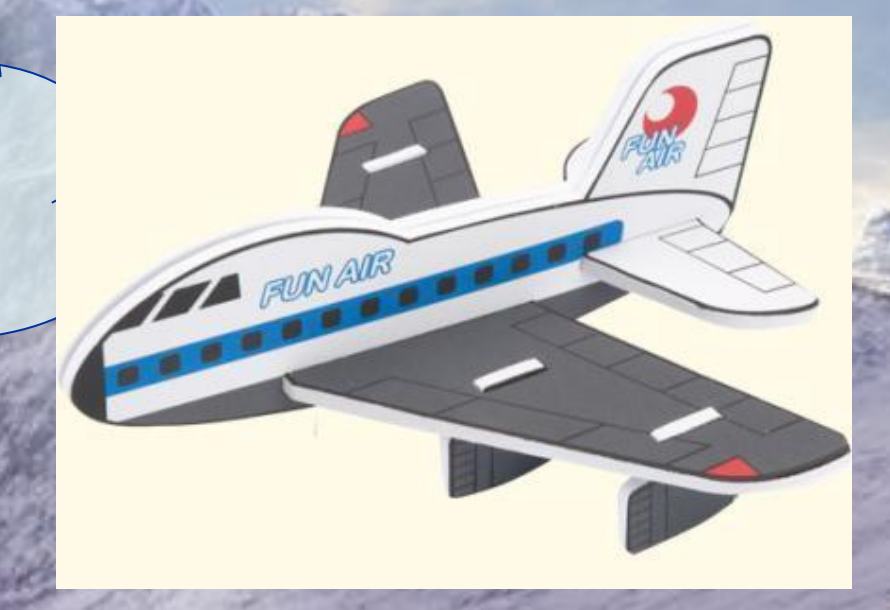

**ЭТО СОВОКУПНОСТЬ** Программ, **обеспечивающих** взаимодействие всех аппаратных и программных частей **ȎȒȐȓȠȢȖȉȔȄ ȐȉȊȈȗ**  собой и **ВЗАИМОДЕЙСТВИЕ** ПОЛЬЗОВАТЕЛЯ И КОМПЬЮТЕРА.

**ЯВЛЯЕТСЯ ОСНОВНОЙ И** необходимой составляющей ПО компьютера, без нее **ȎȒȐȓȠȢȖȉȔ ȑȉ ȐȒȊȉȖ**  работать в принципе.

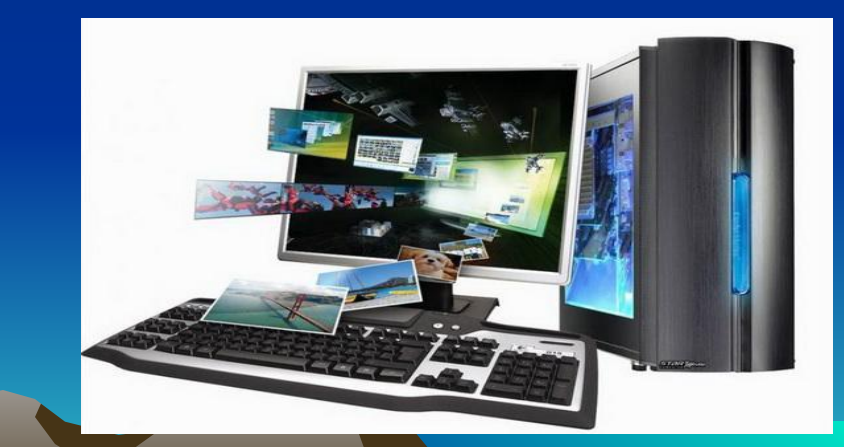

**Интерфейс – удобная оболочка, с которой общается пользователь.**

**Каждая операционная система состоит как минимум из трех обязательных частей:**

**Ядро – командный интерпретатор, «переводчик» с программного я зыка на «железный», язык машинных**

**Драйвер – программы для управления различными устройствами, входящими в состав компьютера.** 

# КПАССИОИКА ИИЯ ОННАНИ ННЫХ НА

процессов ОС делятся на два класса:

Однозадачные ОС допускают только ПОСЛЕДОВАТЕЛЬНОЕ ВЫПОЛНЕНИЕ ЗАДАЧ: В каждой момент ВЫПОЛНЯЮТ ТОЛЬКО одну задачу.

Microsoft<sup>®</sup>

Многозадачные ОС ДОПУСКАЮТ Параллельное выполнение задач: **ОДНОВРЕМЕННО** ВЫПОЛНЯЮТ НЕСКОЛЬКО задач.

 **ВТОРǿМ ПРИЗНАКОМ КЛАССИФИКАЦИИ ЯВЛЯЕТСЯ ПОДДЕРЖКА МНОГОПОЛȀЗОВАТЕЛȀСКОГО РЕЖИМА. РАЗЛИЧАЮТ:** 

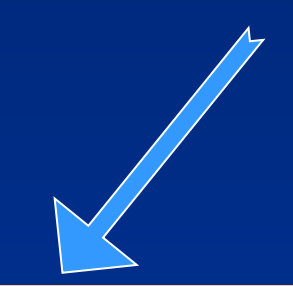

Однопользовательские ОС обеспечивают работу на компьютере ТОЛЬКО ОДНОГО ПОЛЬЗОВАТЕЛЯ.

Многопользовательские ОС С МОЩНЫМ КОМПЬЮТЕРОМ ПОДДЕРЖИВАЮТ **ȒȈȑȒȆȔȉȐȉȑȑȒ ȔȄȅȒȖȗ**  Нескольких пользователей.

## ТРЕТИЙ ПРИЗНАК КЛАССИФИКАЦИЙ ЯВЛЯЕТСЯ:

## Командный.

Режиме командной строки необходимо ВОДИТЬ КОМАНДЫ С помощью клавиатуры. Графический интерфейс. В ОС с графическим **ИНТЕРФЕЙСОМ** ПОЛЬЗОВАТЕЛЬ МОЖЕТ ВВОДИТЬ С ПОМОЩЬЮ МЫШИ.

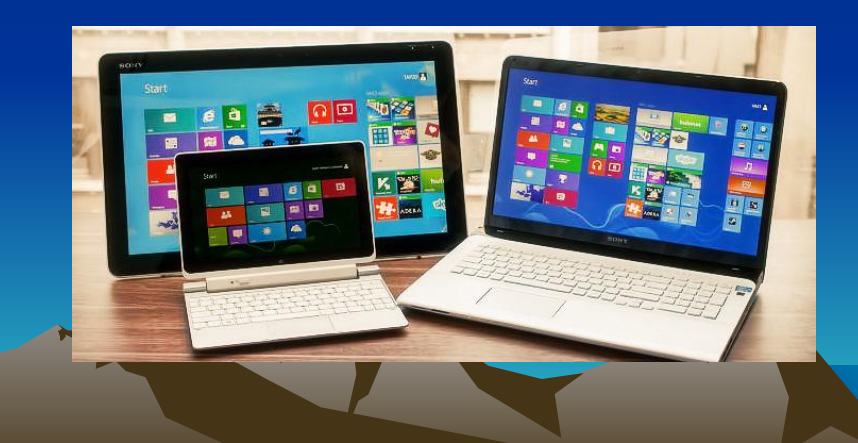

### **MS Windows (произносится Виндоуз) —**

**графическая (оконная ) операционная система. Это означает , что на экране в графическом виде представлены элементы управления ОС с ее приложениями, и пользователь с помощью мыши выбирает нужный элемент.**

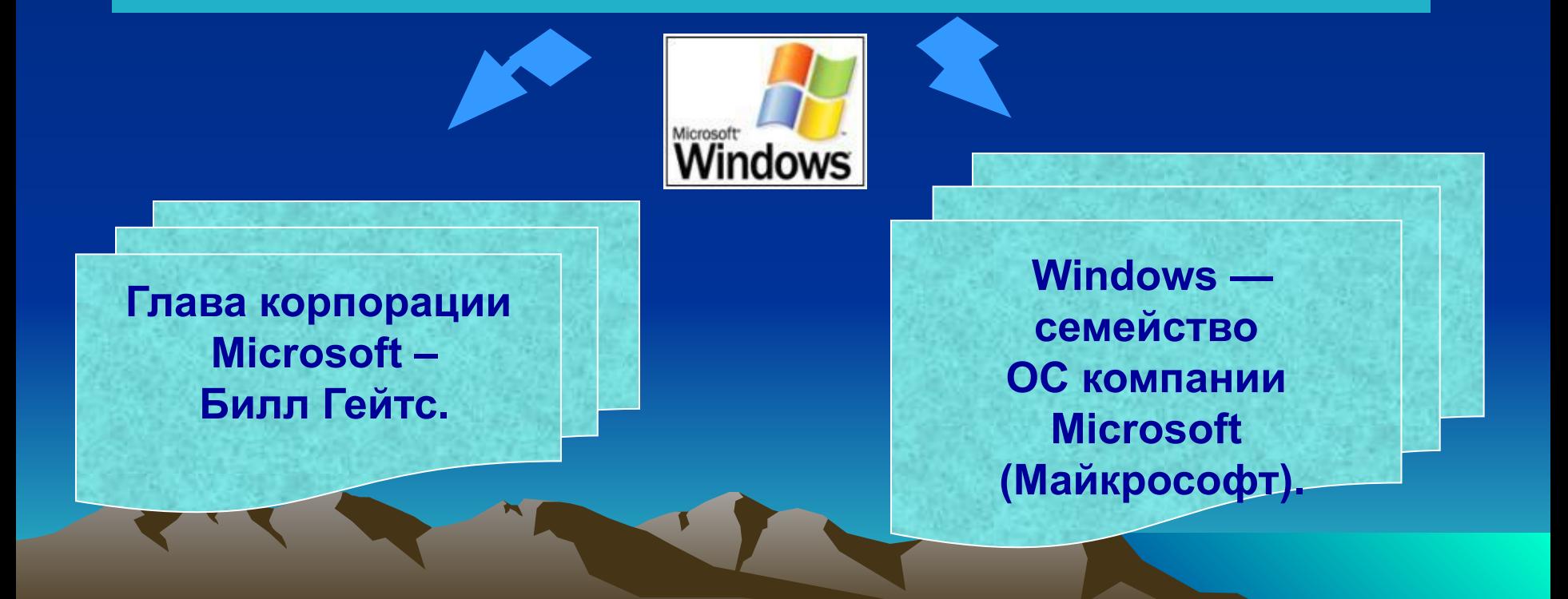

### Хронология выпусков версий Windows:

- **1. Windows 1.0 (1985)**
- **2. Windows 2.0 (1987)**
- **3. Windows/386 (1987)**
- **4. Windows 3.0 (1990)**
- **5. Windows 3.1 (1992)**
- **6. Windows NT 3.1 (1993)**
- **7. Windows NT 3.5 (1994)**
- **8. Windows 95 (1995)**
- **9. Windows NT 4.0 (1996)**
- **10. Windows 98 (1998)**
- **11. Windows 2000 (2000)**
- **12. Windows Me (2000)**
- **13. Windows XP (2001)**
- **14. Windows 2003 (2003)**
- **15. Windows Vista (2007)**
- 16. Windows рабочее название Vienna (2010)

#### <mark>Вопросы по вертикали:</mark>

1. Страница диалоговой панели.

2. Раскрывающийся.... - текстовое поле, снабженное кнопкой с направленной вниз стрелкой.

3. Нажатие кнопки Пуск открывает главное... Windows.

4. Пара стрелок, которые позволяют увеличивать или уменьшать значение параметра.

5. Большая площадь экрана отведена под рабочий...

6.Обеспечивает присваивание какому-либо параметру определённого значения( квадратик с галочкой внутри).

9. Любой файл, обрабатываемый с помощью приложений.

11.Сетевое...- объект, обеспечивающий доступ к сетевым компьютерам и принтерам рабочей группы.

12.Объект, который обеспечивает возможность выбрасывать ненужные файлы.

13. Мой…- объект, открывающий доступ ко всем дисководам и другим устройствам.

15. Название графического изображения, которое соответствует прикладной программе, документу или папке.

16. Папка, служащая для согласования набора данных на 2-х компьютерах.

20.В нижней части экрана расположена ... задач, на которой находится кнопка Пуск

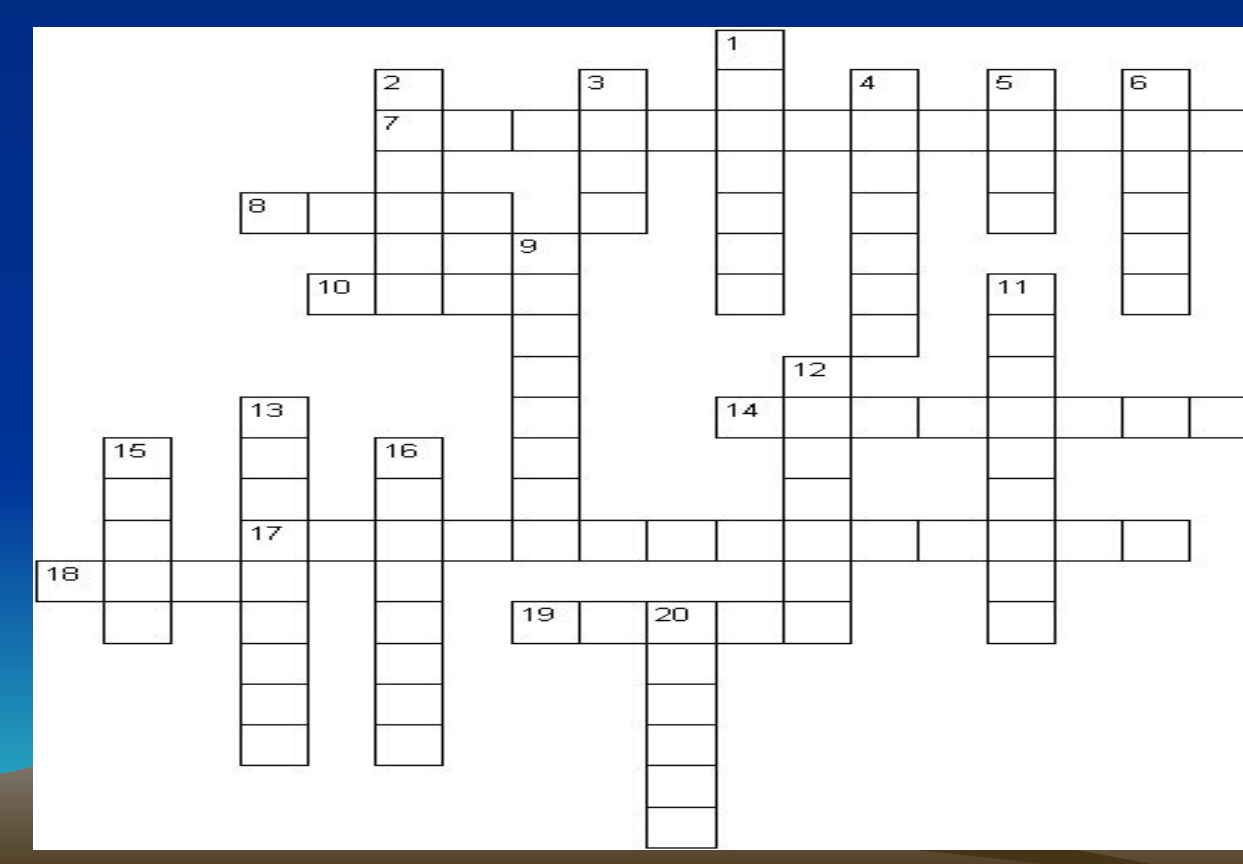

#### Вопросы по горизонтали:

**7. Служит для выбора одного из ВЗАИМОИСКЛЮЧАЮЩИХ ВАРИАНТОВ,** КОТОРЫЕ ПРЕДСТАВЛЕНЫ В ФОРМЕ белых кружков.

**8.В крайней правой части** Панели задач находятся... 10. Важнейший элемент Графического интерфейса, который можно наблюдать, Например, при открытии папки. 14. Это позволяет плавно изменить значение параметра. 17. Перемещение объекта с нажатой кнопкой. 18. Важное координатное устройство ввода, часто используемое для работы с **Графическим интерфейсом.** 19.Объект, содержащий файлы.

## **Ответы на кроссворд:**

*По горизонтали:* **7.Переключатель. 8.Часы. 10.Окно. 14.Ползунок. 17.Перетаскивание. 18. Мышь. 19.Папка.**

*По вертикали:* **1.Вкладка. 2.Список. 3.Меню. 4.Счётчик. 5.Стол. 6.Флажок. 9.Документ. 11. Окружение. 12.Корзина. 13.Компьютер. 15. Ярлык. 16.Портфель. 20.Панель.** 

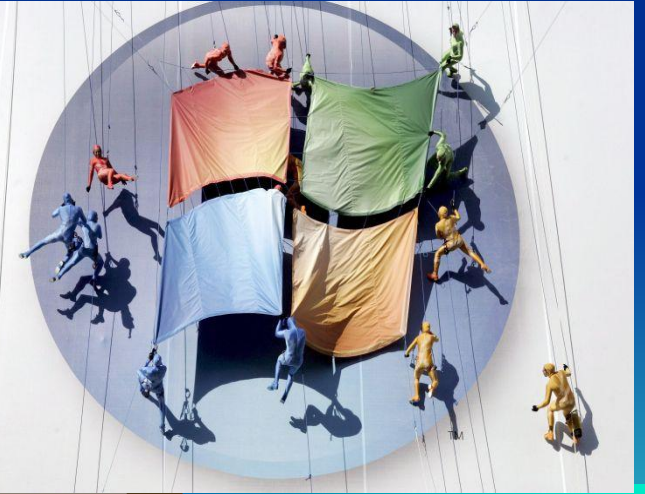

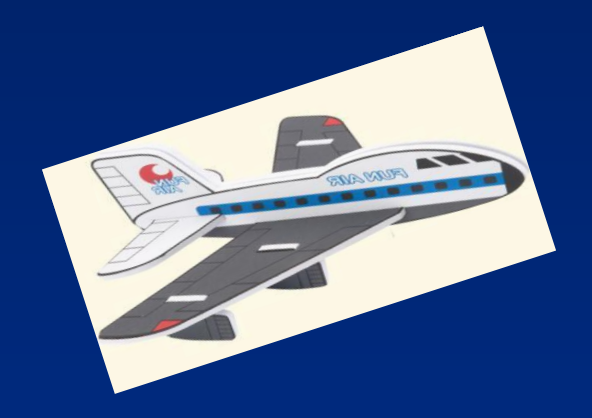

# **Домашнее задание: Операционная система.**

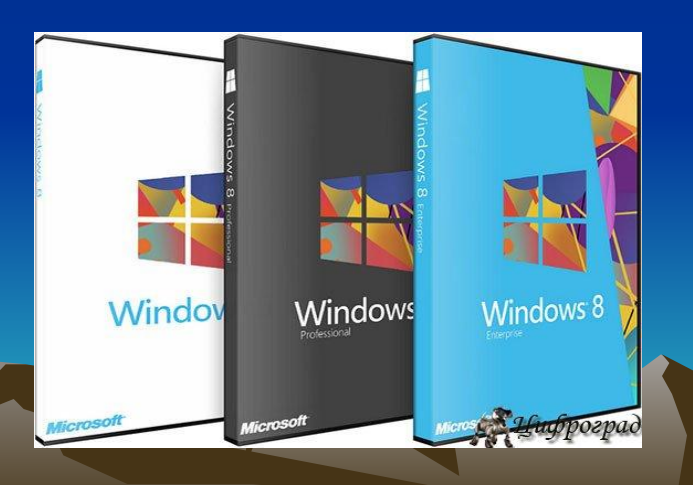